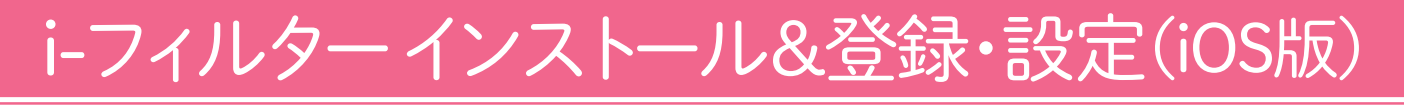

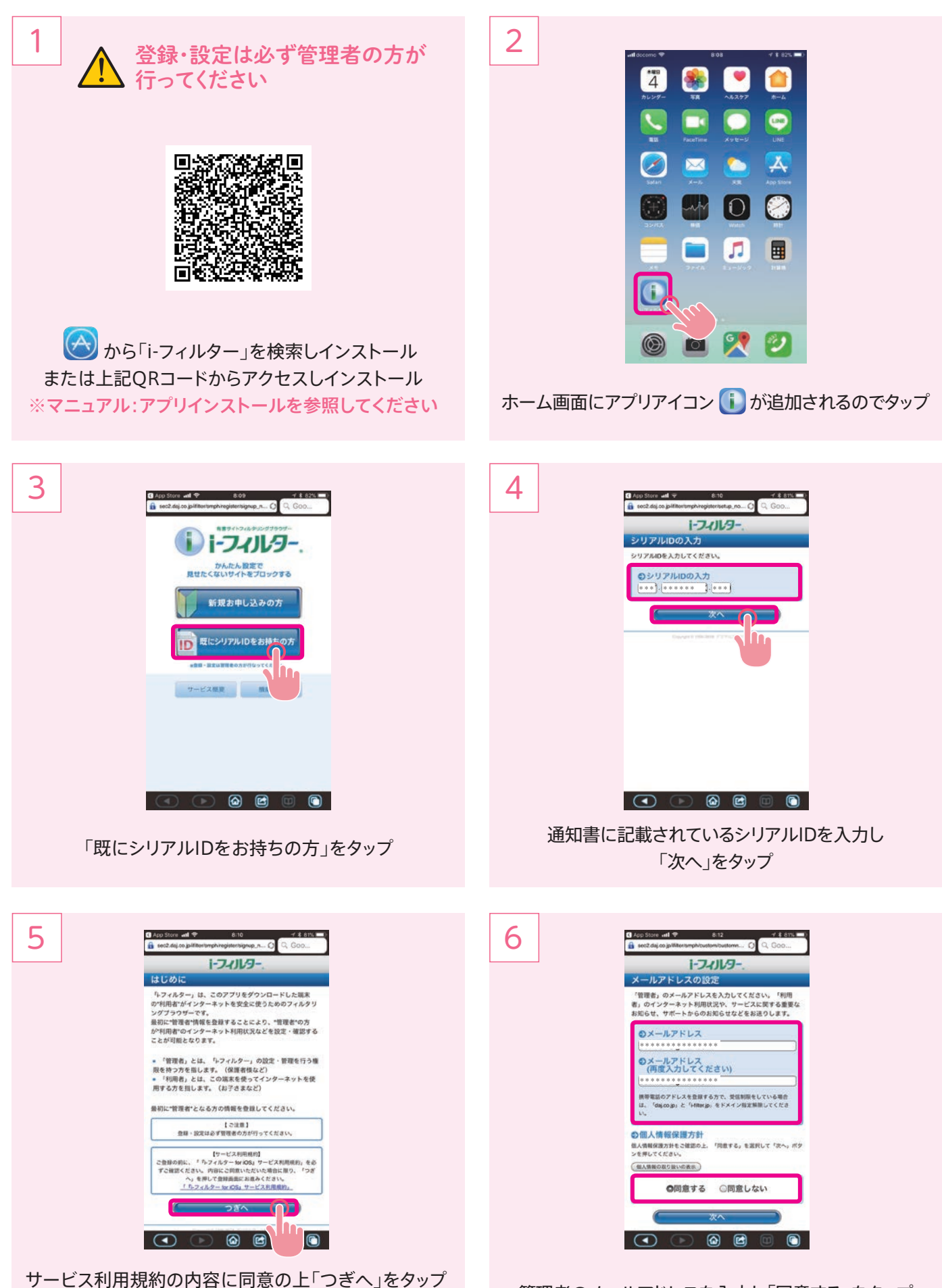

※ご登録の前にサービス利用規約」を必ずご確認ください

管理者のメールアドレスを入力し「同意する」をタップ

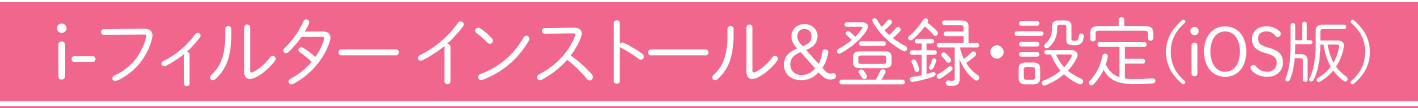

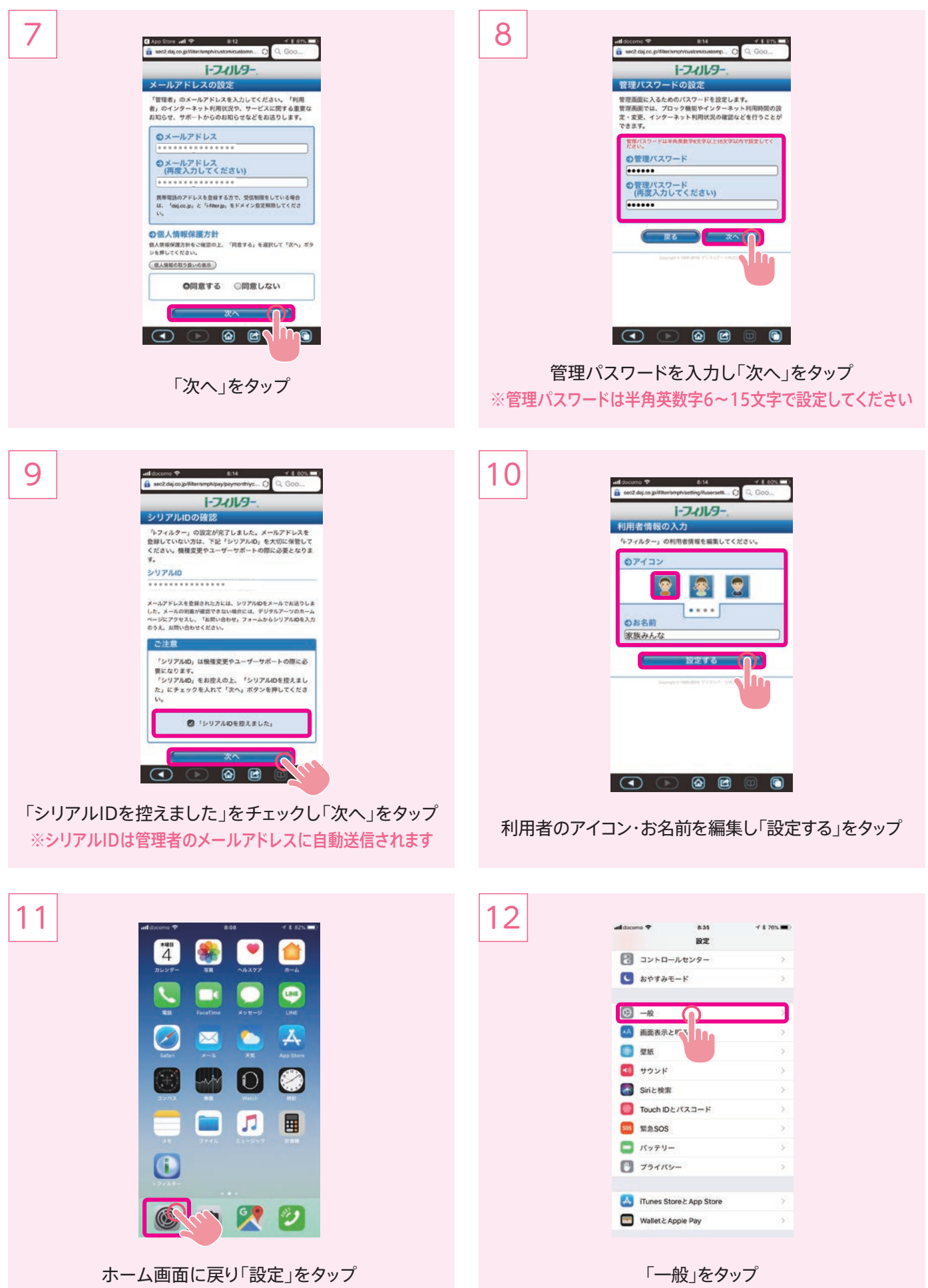

## i-フィルターインストール&登録·設定(iOS版)

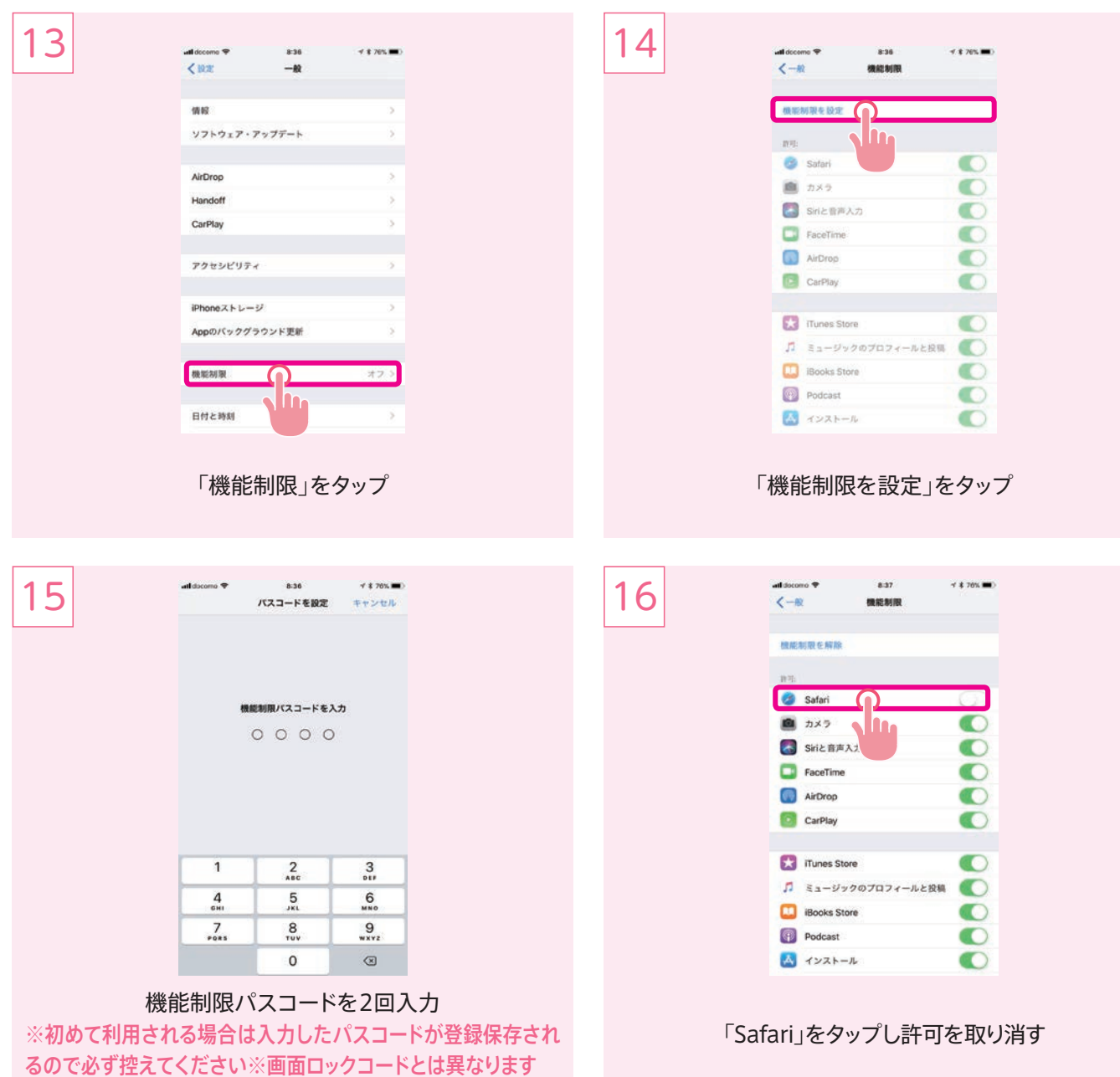

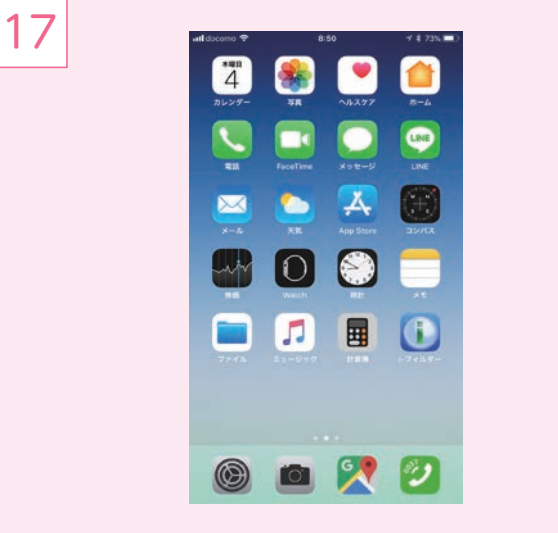

ホーム画面にSafariアイコンが表示されなくなります ※Safariのかわりにi-フィルターを使用してください

## i-フィルター アンインストール(iOS版)

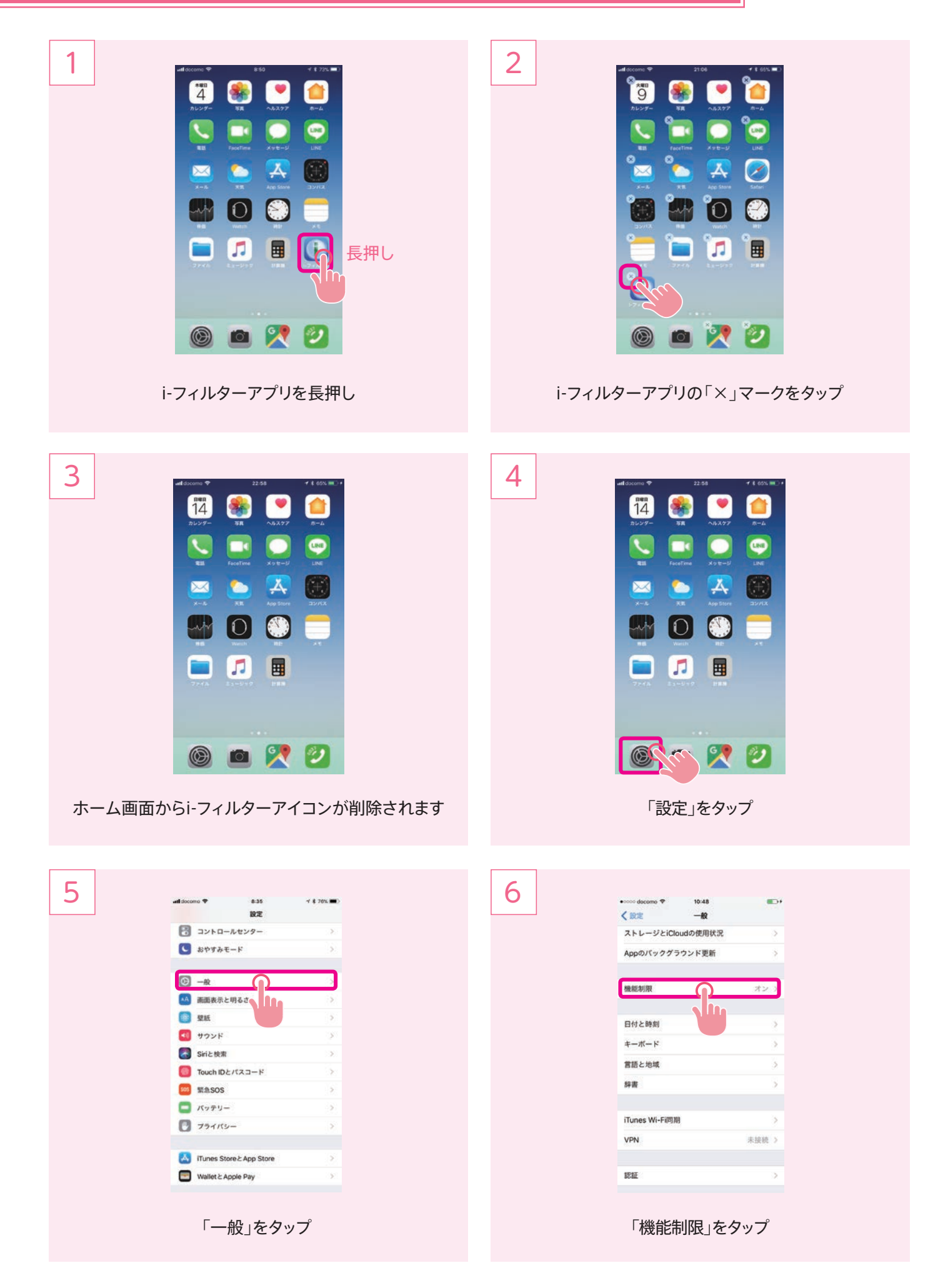

## i-フィルター アンインストール(iOS版)

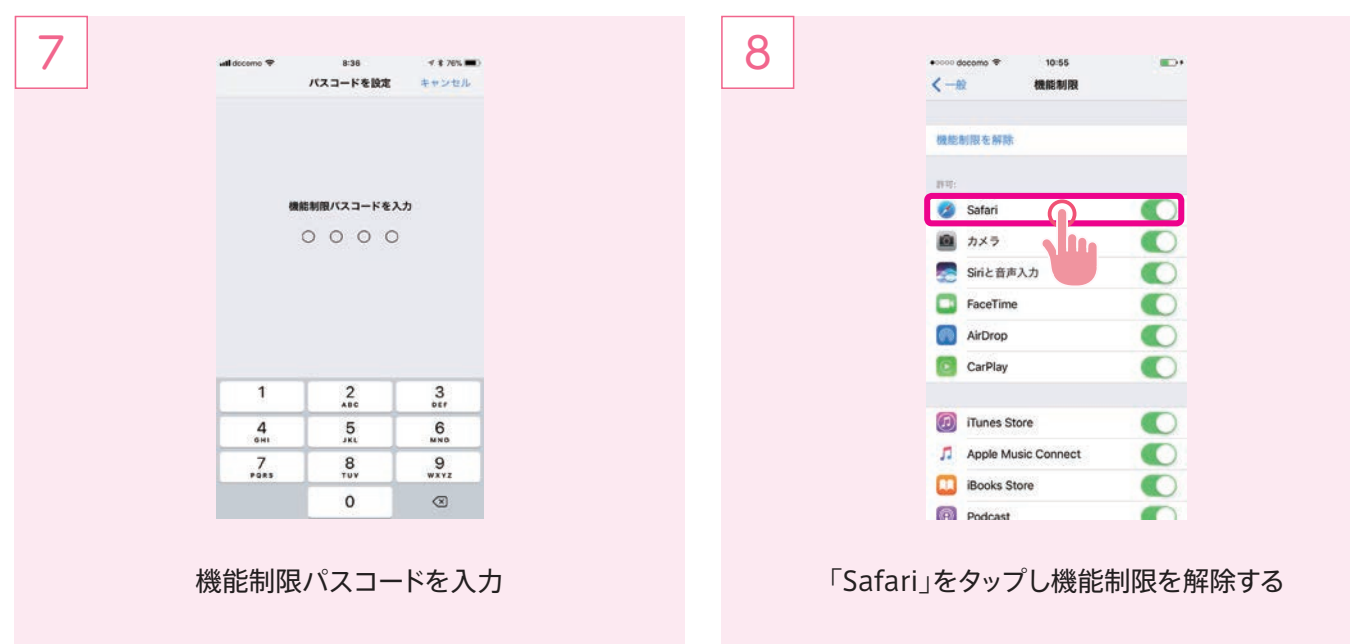

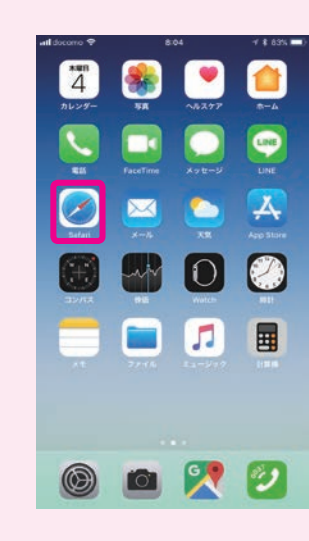

9

ホーム画面にSafariアイコンが表示されます

**●i-フィルター管理者設定** 

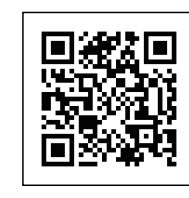

下記URLからログインしてください https://i-filter.jp/login

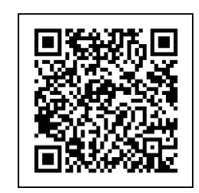

各項目の設定・使用方法については 下記URLを参照してください http://www.daj.jp/cs/products/ smartphone/ifios/manual/